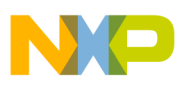

### **Freescale Semiconductor** Application Note

Document Number: AN4196 Rev. 0, 8/2010

# **Ethernet Jumbo Frames in SmartDSP OS Applications**

The maximum Ethernet frame size is defined as 1518 bytes in the **IEEE** 802.3 Ethernet standard [1]. A specially defined Ethernet jumbo frame can be used to increase the Ethernet throughput and to reduce the CPU/DSP core load. Note that Ethernet jumbo frames are not defined in the **IEEE** 802.3 standard, and only can be used in systems where both the sender and receiver support it. The definition of the Ethernet jumbo frame size is vendor-dependent [2].

This application note describes how to enable Ethernet jumbo frames in a SmartDSP OS application. It reviews the modifications necessary to enable the jumbo frames and provides a sample application running on the MSC8156ADS.

### **NOTE**

Although this note refers to the MSC8156, the process used to enable jumbo frames applies to all members of that DSP family, including the MSC8151, MSC8152, MSC8154, MSC8154E, MSC8156, MSC8156E, MSC8251, MSC8252, MSC8254, and MSC8256 DSP devices, and the MSC8144 DSP family, including the MSC8144 and MSC8144E.

### **Contents**

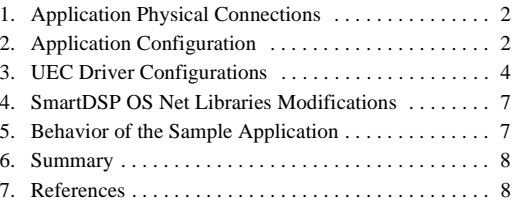

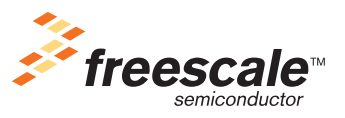

© 2010 Freescale Semiconductor, Inc.

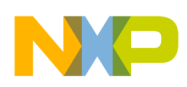

**Application Physical Connections**

## <span id="page-1-0"></span>**1 Application Physical Connections**

This application note describes how to build a SmartDSP OS application that sends an Ethernet jumbo frame from the MSC8156ADS Ethernet Controller 1 (UEC0) and receive it using the MSC8156ADS Ethernet Controller 2 (UEC1). [Figure 1](#page-1-2) shows the connection diagram for this system.

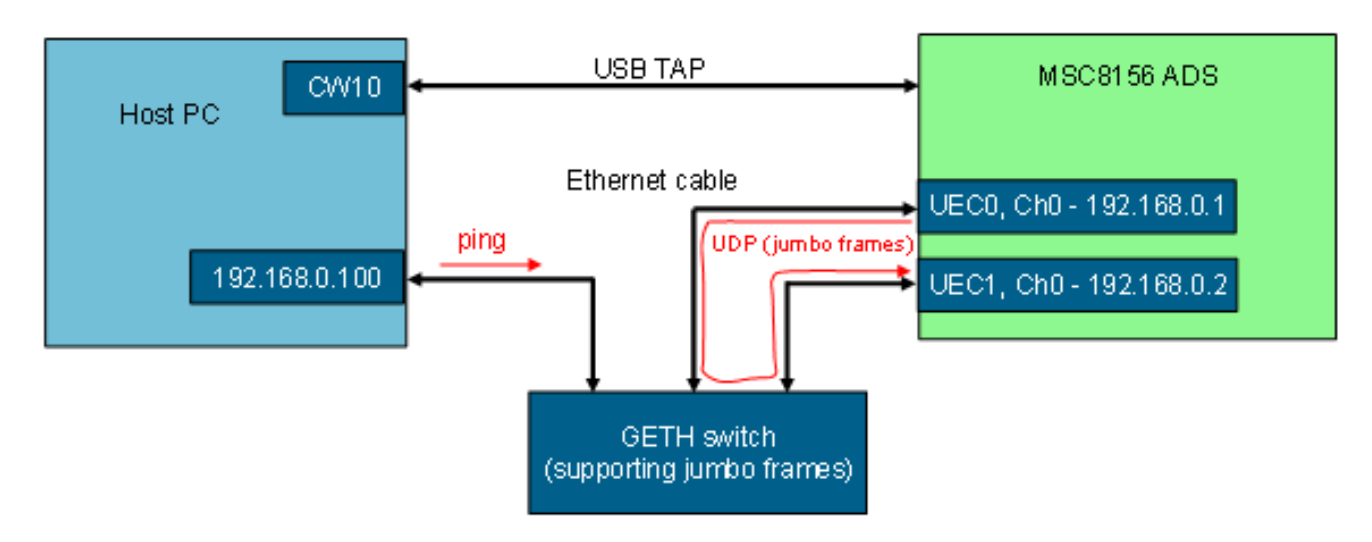

**Figure 1. Example Application Connection Diagram**

### <span id="page-1-2"></span><span id="page-1-1"></span>**2 Application Configuration**

The SmartDSP OS uses the Buffered I/O (BIO) module for sending to and receiving from buffered interfaces such as the Ethernet port. This module provides a high-level application programmer interface (API) for application development and low level drivers to send/receive data packets [3][4]. The BIO module uses an OS buffer pool and an OS frame data structure os frame t to transfer the data between application and the low level drivers. The OS buffer pool stores fixed length buffers. The buffer size and the number of the buffers are specified when the OS buffer pool is constructed by the application.

The OS frame data structure handles data buffers (analogous to file handles) and also can take and release the buffers in the OS buffer pool. There are two modes for the frame structure, one is single buffer frame, and the other is the multi buffer frame. We have to choose one of these modes for the application at compile time.

A single buffer frame uses a single buffer to store an entire Ethernet frame. For example, if the jumbo frame size is 9018 bytes, the buffer size must be defined as 9018 bytes or larger, and the OS frame data structure has a pointer to the buffer. The advantage of this mode is that the overhead is small because the data is located continuously. This disadvantage of this mode is that the memory efficiency is not good. To use the single buffer frame, define FRAME\_SINGLE\_BUFFER\_ONLY prior to the first inclusion of os\_frame.h (typically included hierarchically in  $smartdsp$  os.h) for whole application sources. [Figure 2](#page-2-0) shows a conceptual diagram of the single buffer frame operation.

### **Application Configuration**

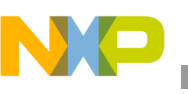

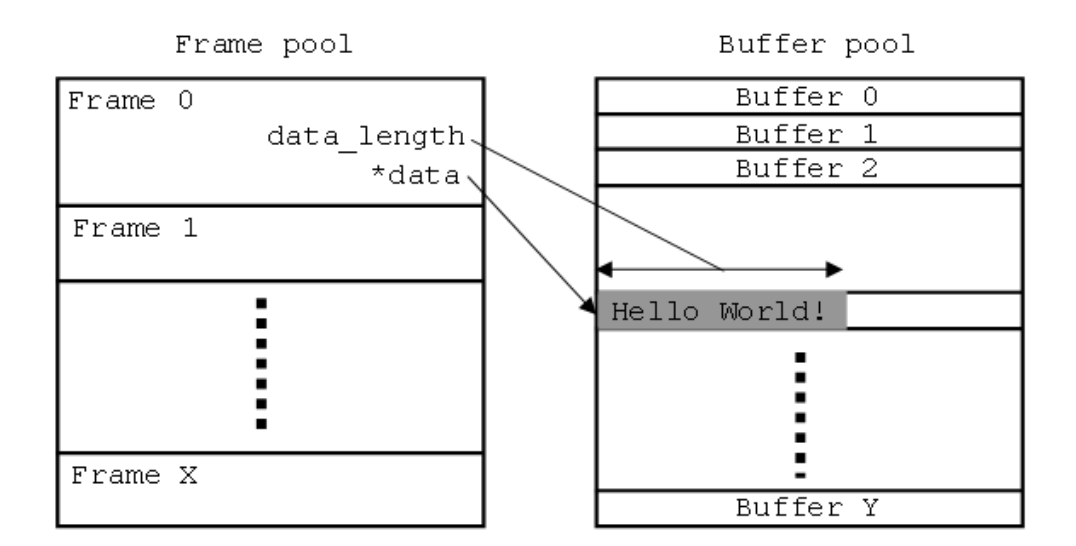

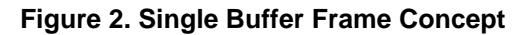

<span id="page-2-0"></span>Multi buffer frames manage multiple buffers to store a single Ethernet frame. Assuming the jumbo frame size is 9018 bytes, if we define the buffer size as 512 bytes, the OS frame data structure must manage up to 18 pointers for up to 18 buffers in the OS buffer pool to store the entire Ethernet frame (512 bytes \* 18 = 9216 bytes). The advantage of this mode is that memory efficiency is better than the single buffer mode. The disadvantage is the overhead used to parse whole data stored in the multiple buffers. If we use the multi buffer frame, we must not define FRAME SINGLE BUFFER ONLY in the application. [Figure 3](#page-2-1) show a conceptual diagram of the multi buffer frame operation.

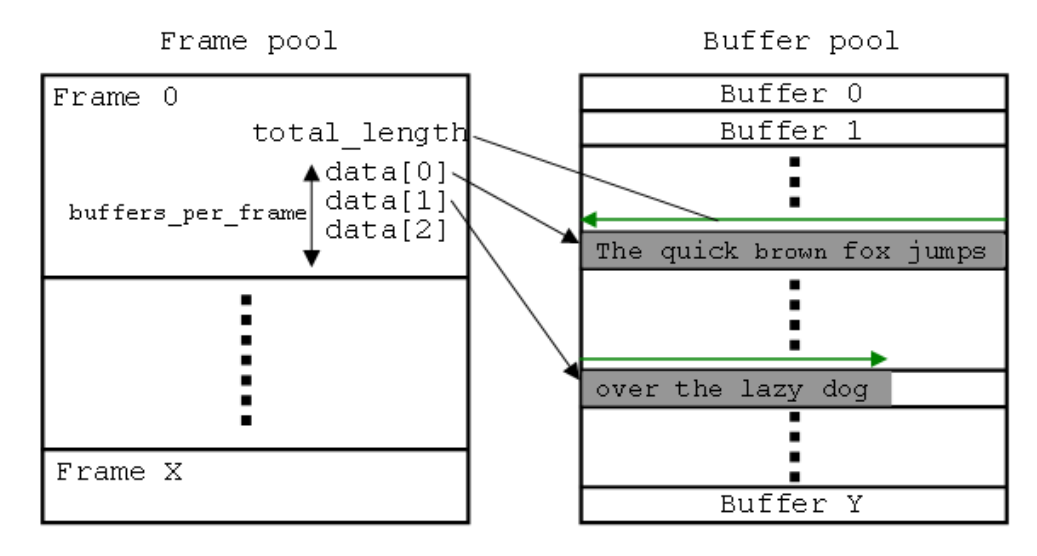

**Figure 3. Multi-Buffer Frame Concept**

<span id="page-2-1"></span>In the sample program used in this application note, the frame mode is predefined in preprocessor macro settings, and the buffer size and the number of buffers in a frame are defined in app config.h as shown in [Figure 4](#page-3-1).

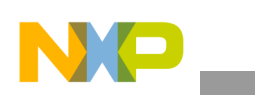

**UEC Driver Configurations**

```
#ifdef FRAME SINGLE BUFFER ONLY
   /* Single buffer frame */
 #define TEST BUF SIZE 0x2400 //9216 bytes
 #define TEST BUFS IN FRAME 1
#else
   /* Multi buffer frame */
 #define TEST BUF SIZE 0x200 //512 bytes
  #define TEST_BUFS_IN_FRAME 18 //512*18=9216 bytes
#endif
```
### **Figure 4. Example** app\_config.h **File**

<span id="page-3-1"></span>To construct the OS buffer pool, we can call the osMemPartCreate() function during the application initialization stage.

### <span id="page-3-0"></span>**3 UEC Driver Configurations**

Turn on MSC815X UEC0 Or MSC815X UEC1 to enable the UEC driver. Also, configure the frame mode for the UEC driver. For multi buffer frames, define UECO\_MULTI\_BUFFERED\_FRAME OR UEC1\_MULTI\_BUFFERED\_FRAME in os\_config.h. [Figure 5](#page-3-2) shows an example of os\_config.h.

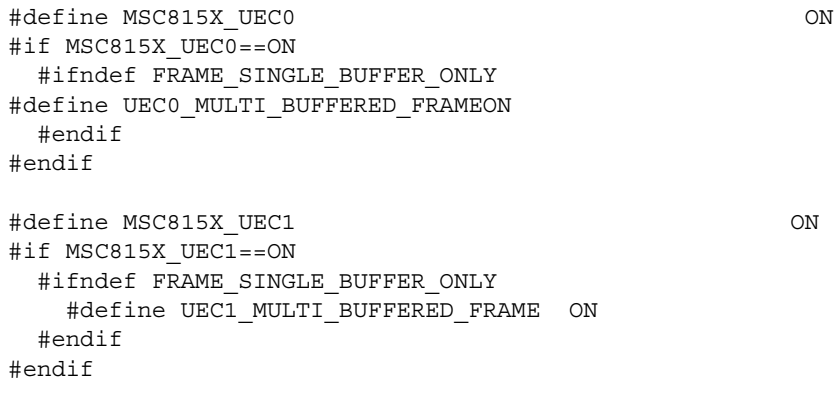

### Figure 5. Example of  $\circ$ s config.h

<span id="page-3-2"></span>To enable Ethernet jumbo frames in the MSC8156, use the three fields in RX Global Parameter RAM listed in [Table 1](#page-3-3) to set the length so that it is larger than maximum jumbo frame size when initializing the application [5][6].

<span id="page-3-3"></span>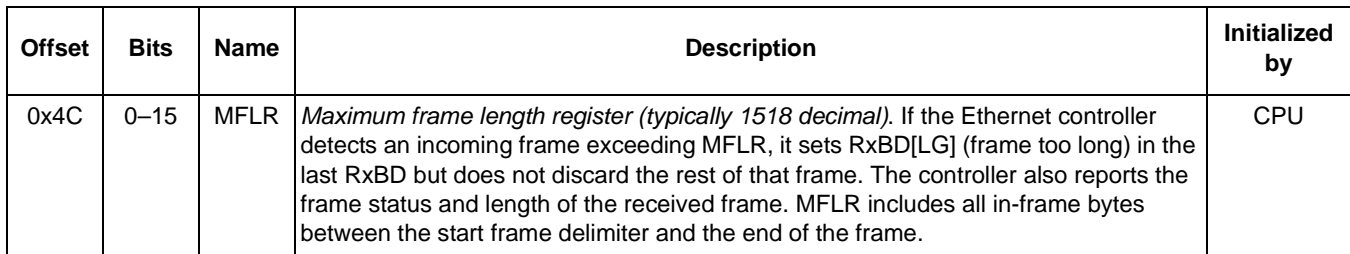

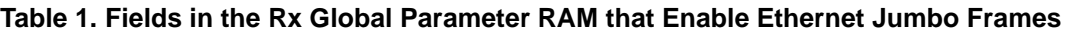

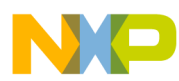

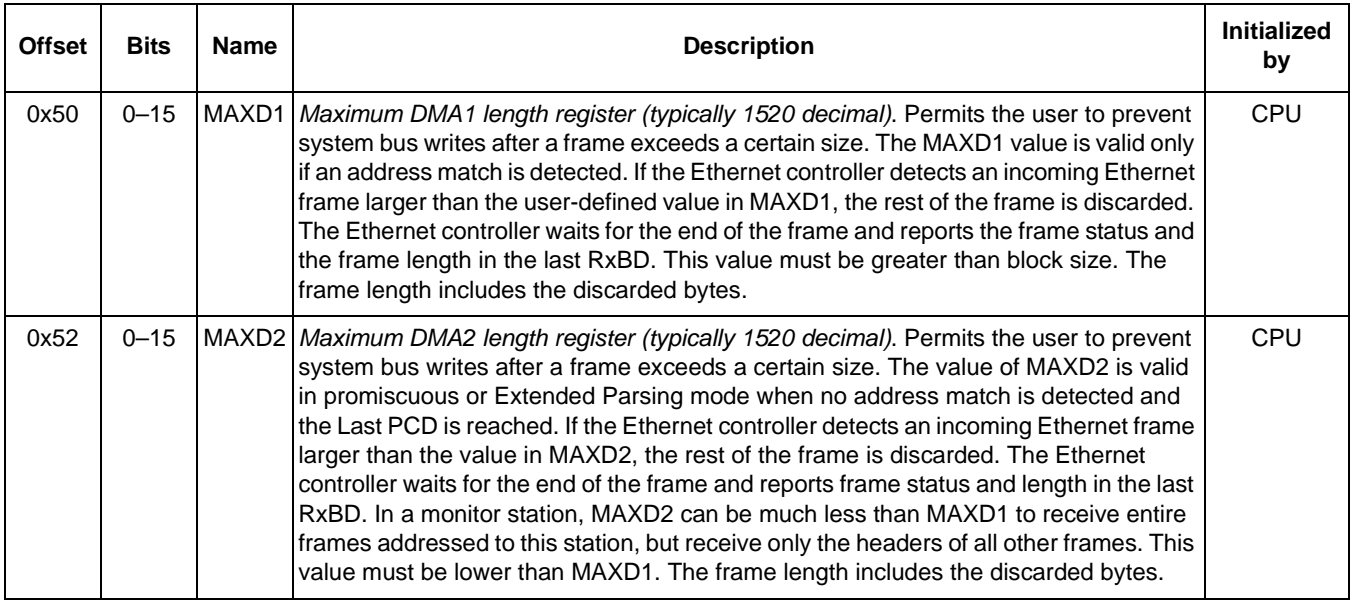

### **Table 1. Fields in the Rx Global Parameter RAM that Enable Ethernet Jumbo Frames (continued)**

In SmartDSP OS, the three fields described in [Table 1](#page-3-3) are defined in the UEC structure as shown in [Figure 6](#page-4-0).

```
uec->uecRxGlobalPram->mflr
uec->uecRxGlobalPram->maxd1
uec->uecRxGlobalPram->maxd2
```
### **Figure 6. Fields in the UEC Structure Used to Enable Ethernet Jumbo Frames**

<span id="page-4-0"></span>These three fields are initialized using the initRxGlobalParameterRam() function in msc815x uec\_init.c, as listed in [Figure 7.](#page-4-1)

```
static os_status initRxGlobalParameterRam(
        msc815x uec t *uec,
        msc815x_uec_init_params_t *init_params,
        uec_eth_params_t *eth_params)
{
   ...
 WRITE_UINT16(uec->uecRxGlobalPram->mflr,
    (eth_params->max_frame_length & MAXFRM_MASK));
 ...
  WRITE_UINT16(uec->uecRxGlobalPram->maxd1,
    ((eth_params->max_frame_length > MAX_DMA1_LENGTH) ?
   eth_params->max_frame_length : MAX_DMA1_LENGTH));
   ...
  WRITE_UINT16(uec->uecRxGlobalPram->maxd2,
    ((eth_params->max_frame_length > MAX_DMA2_LENGTH) ?
    eth_params->max_frame_length : MAX_DMA2_LENGTH));
   ...
}
```
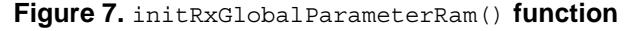

<span id="page-4-1"></span>**Ethernet Jumbo Frames in SmartDSP OS Applications, Rev. 0**

#### **UEC Driver Configurations**

In the context discussed, the value  $\epsilon$ th params->max frame length initializes the three fields. We can define the initial value of eth params->max frame length in msc815x config.c.

The first thing to do is to define an initial value of structure uec eth params  $\pm$  and set the max\_frame\_length field to the maximum Ethernet jumbo frame size. [Figure 8](#page-5-0) shows the example of the initial value defined in msc815x config.c.

```
/* Ethernet initialize parameters for jumbo frames */
uec_eth_params_t my_eth_params =
{
  (TEST_BUF_SIZE * TEST_BUFS_IN_FRAME),
   /* max frame length must be equal to or larger
      than ETHER MAX LEN. */UEC DEF MIN FRAME LEN,
   UEC_DEF_PREAMBLE_LEN,
   UEC_DEF_NON_BTB_CS_IPG,
   UEC_DEF_NON_BTB_IPG,
   UEC_DEF_BTB_IPG,
   UEC_DEF_MIN_IFG,
   UEC_DEF_ALT_BEB_TRUNCATION,
   UEC_DEF_MAX_RETRANSMISSIONS,
  UEC DEF COLLISION WINDOW,
   UEC_DEF_ETH_FLAGS
};
```
### **Figure 8. Initial Value of** uec\_eth\_params\_t **Structure**

<span id="page-5-0"></span>Secondly, define an initial value of the structure  $msc815x$  uec init params t, and set the eth param field to the pointer of the uec\_eth\_params\_t structure shown in [Figure 8](#page-5-0). The UEC driver initialization done by the SmartDSP OS uses this structure. [Figure 9](#page-5-1) shows the example of defining the initial value in msc815x\_config.c.

```
msc815x_uec_init_params_t msc815x_uec_init_params_0 =
{
   UEC_ID0,
   0xFEE02000,
   UEC_IF_RGMII,
   (UEC_DEF_FLAGS | UEC_CFG_ENABLE_STATISTICS | 
  UEC CFG ENABLE ADDITIONAL STATISTICS),
   OS_HWI_PRIORITY0,
   TEST_TX_BD_RING_LEN,
   TEST_RX_BD_RING_LEN,
   TEST_BUF_SIZE,
  OS_NUM_OF_CORES*TEST_NUM_OF_CHANNELS,
  OS_NUM_OF_CORES*TEST_NUM_OF_CHANNELS,
  UEC DEF NUM OF THREADS,
  UEC DEF NUM OF THREADS,
   TRUE,
  NULL,
  &my_eth_params
    /* Set Ethernet initialization parameters. */
};
```
<span id="page-5-1"></span>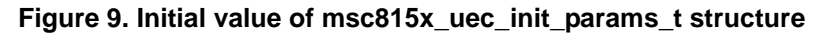

**Ethernet Jumbo Frames in SmartDSP OS Applications, Rev. 0**

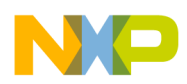

### <span id="page-6-1"></span>**4 SmartDSP OS Net Libraries Modifications**

The maximum Ethernet frame length is hard-coded as a constant definition ETHER\_MAX\_LEN  $(= 1518)$  in the SmartDSP net library private header (see smartDSP/source/net/include/net\_if\_ethernet\_.h0), as shown in [Figure 10.](#page-6-3)

#define ETHER MAX LEN 1518 /\* maximum frame length, including CRC \*/

### **Figure 10. Original definition of ETHER\_MAX\_LEN**

<span id="page-6-3"></span>We must modify the constant definition ETHER\_MAX\_LEN to enable the Ethernet jumbo frame, as shown in [Figure 11.](#page-6-4)

#define ETHER MAX LEN 9018 /\* maximum frame length, including CRC \*/

### **Figure 11. Modified definition of ETHER\_MAX\_LEN**

<span id="page-6-4"></span>You must rebuild the SmartDSP net libraries after modifying the definition.

### <span id="page-6-0"></span>**5 Behavior of the Sample Application**

The sample project contains the following four targets:

- SBF Debug. Single buffer mode, Non-optimized
- SBF Release. Single buffer mode, Optimized
- MBF\_Debug. Multi buffer mode, Non-optimized
- MBF Release. Multi buffer mode, Optimized

The application is configured as a single core application, defined by  $os_{NUM\_OF\_CORES == 1}$  in  $os_{config.h.}$ If we run it from CodeWarrior debugger, it should work using the following sequence:

- 1. Initializes UEC0 channel0 and UEC1 channel0
- 2. Binds UDP socket to each channel
- 3. Starts software timer with 1 second interval
- 4. Sends UDP jumbo frame from UEC0 channel0 at the timer interrupt handler
- 5. Receives UDP jumbo frames from UEC1 channel0, then calls the Rx callback function
- 6. In the Rx callback function, prints received bytes count into CodeWarrior debugger console view, as shown in [Figure 12.](#page-6-2)

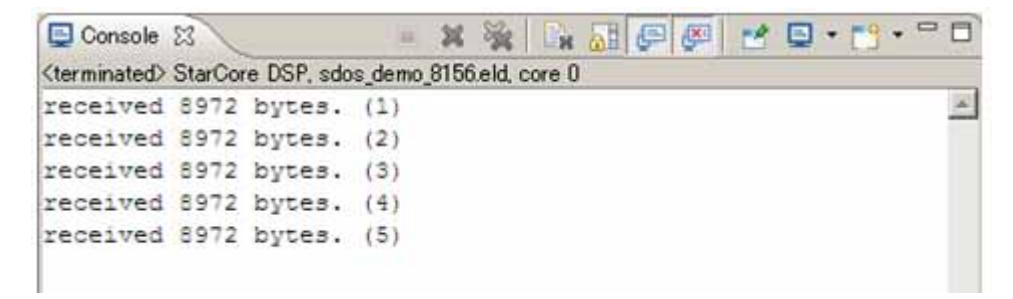

**Figure 12. CodeWarrior Debugger Console View**

<span id="page-6-2"></span>**Ethernet Jumbo Frames in SmartDSP OS Applications, Rev. 0**

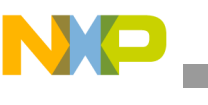

### <span id="page-7-0"></span>**6 Summary**

The following list summarizes the main actions required to enable Ethernet jumbo frames in a SmartDSP OS application.

- Decide the maximum frame length in the application
- Decide the buffer size and number of buffers to store an Ethernet frame in order to configure the buffer mode and construct the buffer pool.
- Define structure uec eth params t and structure msc815x uec init params t to initialize the UEC driver
- Modify the definition ETHER MAX LEN in SmartDSP OS net library header to the maximum frame length, then rebuild the SmartDSP OS net libraries

### <span id="page-7-1"></span>**7 References**

- [1].**IEEE** Std 802.3-2008: *Carrier Sense Multiple Access With Collision Detection (CSMA/CD) Access Method and Physical Layer Specifications*, **IEEE**, Dec. 2008
- [2] *Jumbo/Giant Frame Support on Catalyst Switches Configuration Example* (http://www.cisco.com/en/US/products/hw/switches/ps700/products\_configuration\_example0918 6a008010edab.shtml), Cisco Systems, Inc., May-2005
- [3] *SmartDSP OS User Guide*, Rev. 22, Freescale Semiconductor, Inc., Mar. 2010
- [4] *SmartDSP OS API Reference Manual*, Rev.22, Freescale Semiconductor, Inc., Mar. 2010
- [5] *MSC8156 Reference Manual*, Rev. I, Freescale Semiconductor, Inc., Dec. 2009
- [6] *QUICC Engine Block Reference Manual with Protocol Interworking*, Rev. 2 draft1, Freescale Semiconductor, Inc., Apr. 2009.

### **NOTE**

For the latest version of the Freescale documentation, consult you local sales office or representative.

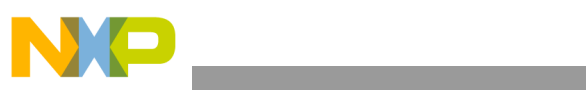

**References**

#### *How to Reach Us:*

**Home Page:**  www.freescale.com

**Web Support:**  http://www.freescale.com/support

#### **USA/Europe or Locations Not Listed:**

Freescale Semiconductor, Inc. Technical Information Center, EL516 2100 East Elliot Road Tempe, Arizona 85284 +1-800-521-6274 or +1-480-768-2130 www.freescale.com/support

#### **Europe, Middle East, and Africa:**

Freescale Halbleiter Deutschland GmbH Technical Information Center Schatzbogen 7 81829 Muenchen, Germany +44 1296 380 456 (English) +46 8 52200080 (English) +49 89 92103 559 (German) +33 1 69 35 48 48 (French) www.freescale.com/support

#### **Japan:**

Freescale Semiconductor Japan Ltd. Headquarters ARCO Tower 15F 1-8-1, Shimo-Meguro, Meguro-ku Tokyo 153-0064 Japan 0120 191014 or +81 3 5437 9125 support.japan@freescale.com

#### **Asia/Pacific:**

Freescale Semiconductor China Ltd. Exchange Building 23F No. 118 Jianguo Road Chaoyang District Beijing 100022 China +86 010 5879 8000 support.asia@freescale.com

#### **For Literature Requests Only:**

Freescale Semiconductor Literature Distribution Center +1-800 441-2447 or +1-303-675-2140 Fax: +1-303-675-2150 LDCForFreescaleSemiconductor @hibbertgroup.com

Document Number: AN4196 Rev. 0 8/2010

Information in this document is provided solely to enable system and software implementers to use Freescale Semiconductor products. There are no express or implied copyright licenses granted hereunder to design or fabricate any integrated circuits or integrated circuits based on the information in this document.

Freescale Semiconductor reserves the right to make changes without further notice to any products herein. Freescale Semiconductor makes no warranty, representation or guarantee regarding the suitability of its products for any particular purpose, nor does Freescale Semiconductor assume any liability arising out of the application or use of any product or circuit, and specifically disclaims any and all liability, including without limitation consequential or incidental damages. "Typical" parameters which may be provided in Freescale Semiconductor data sheets and/or specifications can and do vary in different applications and actual performance may vary over time. All operating parameters, including "Typicals" must be validated for each customer application by customer's technical experts. Freescale Semiconductor does not convey any license under its patent rights nor the rights of others. Freescale Semiconductor products are not designed, intended, or authorized for use as components in systems intended for surgical implant into the body, or other applications intended to support or sustain life, or for any other application in which the failure of the Freescale Semiconductor product could create a situation where personal injury or death may occur. Should Buyer purchase or use Freescale Semiconductor products for any such unintended or unauthorized application, Buyer shall indemnify and hold Freescale Semiconductor and its officers, employees, subsidiaries, affiliates, and distributors harmless against all claims, costs, damages, and expenses, and reasonable attorney fees arising out of, directly or indirectly, any claim of personal injury or death associated with such unintended or unauthorized use, even if such claim alleges that Freescale Semiconductor was negligent regarding the design or manufacture of the part.

Freescale, the Freescale logo, and StarCore are trademarks of Freescale Semiconductor, Inc., Reg. U.S. Pat. & Tm. Off. QUICC Engine is a trademark of Freescale Semiconductor, Inc. All other product or service names are the property of their respective owners.

© 2010 Freescale Semiconductor, Inc.,

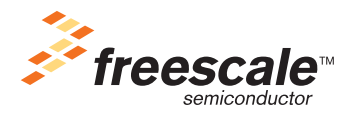